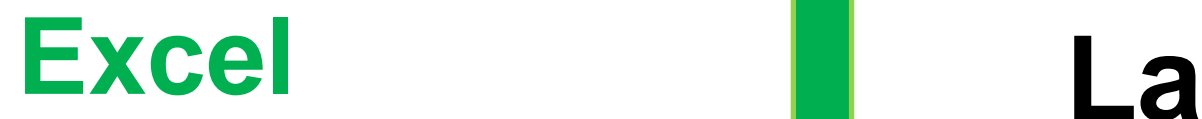

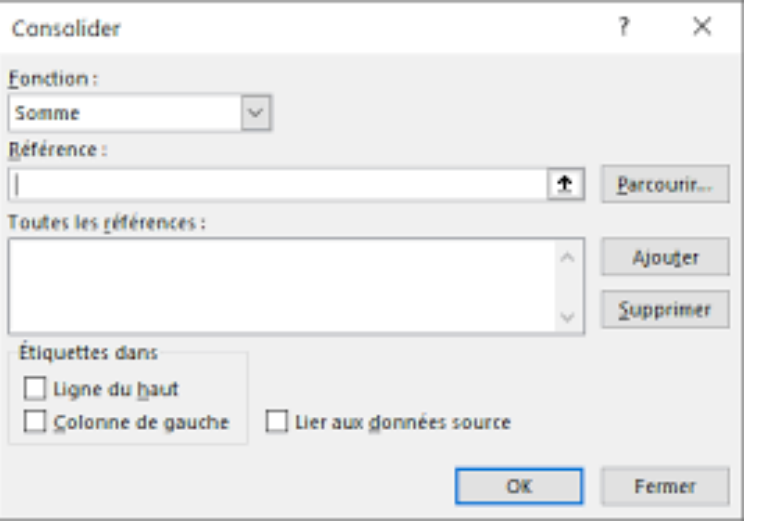

# **consolidation**

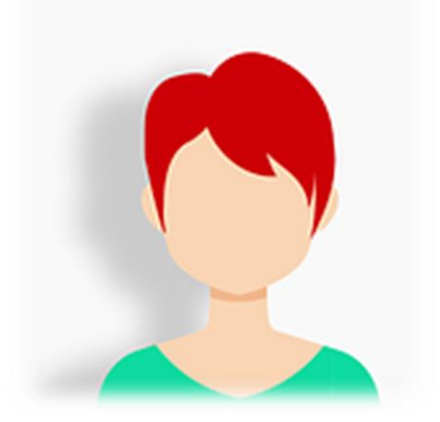

La **consolidation** de données permet à une entreprise de regrouper et combiner toutes les données, qui auraient été saisies depuis plusieurs endroits ou à différents moments afin d'offrir une vue synthétisée.

### Décembre **2022**

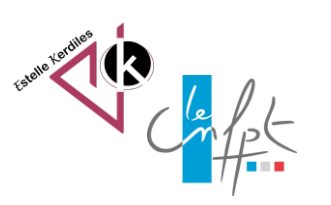

# **Partir d'une feuille de calcul**

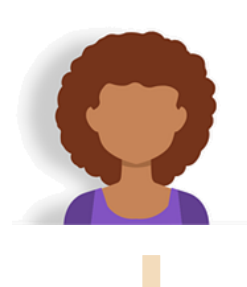

•Préparez votre feuille de calcul qui vous servira à consolider vos données réparties sur plusieurs feuilles. Créez exactement le même format pour la feuille, mais sans reprendre les données.

•Nommez chaque plage de données. Sélectionnez la plage de données, puis cliquez sur l'onglet *Formule*. Ensuite, appuyez sur *Définir un nom* dans la rubrique *Noms définis*. Enfin, inscrivez un nom pour la plage de données que vous avez sélectionné.

Pour consolider ces données : •Créez une nouvelle feuille de calcul : c'est là que va être créée la consolidation. •Dans l'onglet "Données" puis dans le groupe "Outils de données",

cliquez sur l'icône "Consolider".

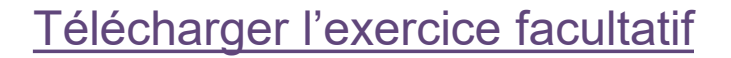

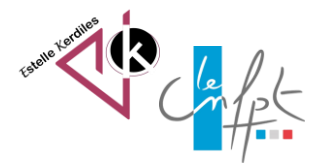

# **Inscrivez les noms des plages**

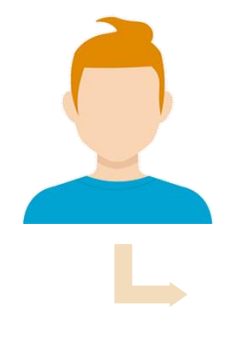

•Laissez la **Fonction** sur "Somme" : c'est ce que vous souhaitez faire.

•Dans la zone **Référence**, sélectionnez la plage de cellules du 1er tableau, en incluant la ligne de titres (B4:E15). •Cliquez sur le bouton "Ajouter", cela ajoute la plage sélectionnée dans la liste. •Faites de même pour les autres tableaux.

•Cochez les cases "Ligne du haut" et "Colonne de gauche", car les données source ont des étiquettes à ces emplacements. •Cochez également la case "Lier aux données source". En cochant la case Lier aux données source, l'onglet de consolidation se met à jour automatiquement à chaque changement de données dans un tableau source. •Cliquez sur OK.

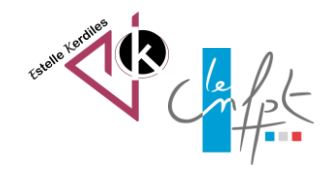

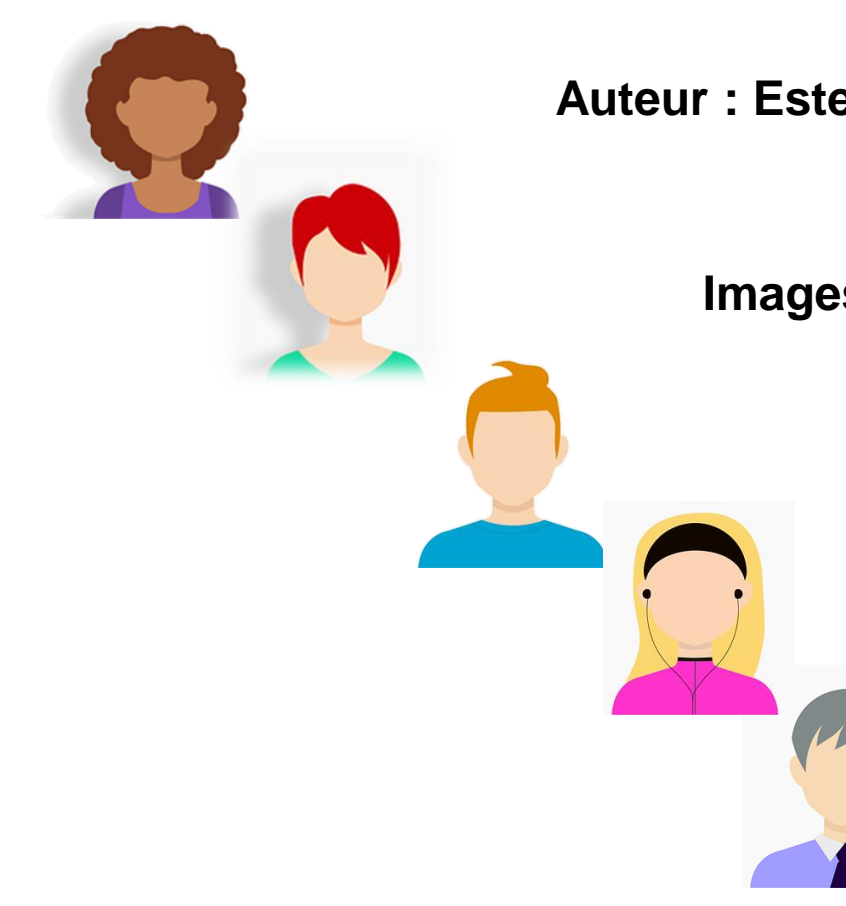

# **Auteur : Estelle KERDILES**

### **Images libres de droit : pixabay.com**

Source :

https://openclassrooms.com/fr/courses/7139456 [perfectionnez-vous-sur-excel/7321599-consolidez](https://openclassrooms.com/fr/courses/7139456-perfectionnez-vous-sur-excel/7321599-consolidez-de-grandes-quantites-de-donnees)de-grandes-quantites-de-donnees

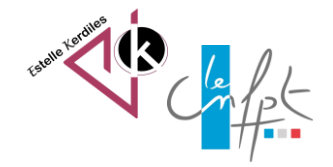

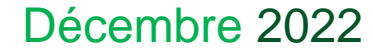